## **Configurer une ligne pour un fournisseur SIP**

Une nouvelle ligne pour un fournisseur SIP peut être configurée à l'aide du bouton correspondant. Il faut sélectionner « Ligne au fournisseur d'accès SIP » dans le menu déroulant. Le nom de ligne peut alors être entré. Le profil de fournisseur approprié est sélectionné dans le menu déroulant et les profils fournisseurs téléchargés par [SIPTRUNK.DE](http://www.siptrunk.de/) sont marqués avec la mention « vérifié ». Il est recommandé de n'utiliser que des profils de fournisseurs vérifiés, car seuls ces profils sont également couverts par le support de l'entreprise Starface.

Remarque : Lors de l'utilisation du profil de fournisseur concerné, les lois applicables en matière de protection des données doivent être M respectées. Il faut vérifier, de façon indépendante, si les données transmises au fournisseur satisfont aux exigences de la réglementation en matière de protection des données.

Si le fournisseur ou son produit en cours d'utilisation prévoit une authentification, les données d'accès pour le nom d'utilisateur et le mot de passe peuvent également être saisies à ce stade de la configuration.

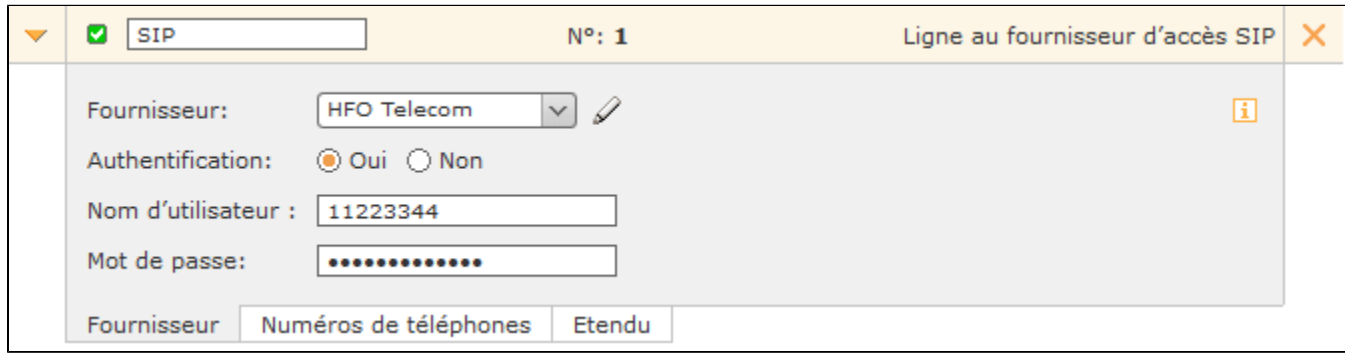

Le succès de l'authentification est indiquée par un état de ligne de couleur verte. En tant que mécanisme de surveillance des lignes SIP, STARFACE vérifie toutes les 60 secondes si la ligne est toujours correctement enregistrée. Si ce n'est pas le cas, un nouvel enregistrement de la ligne est automatiquement déclenché.

## Configurer l'espace de numérotation

Dans l'onglet « Numéros de téléphone », les numéros de téléphone individuels et les blocs de numéros de téléphone, qui n'appartiennent pas au fournisseur SIP, sont entrés. Différents indicatifs de pays et de zones internationaux peuvent être également saisis pour les numéros de téléphone individuels et les blocs de numéros de téléphone.

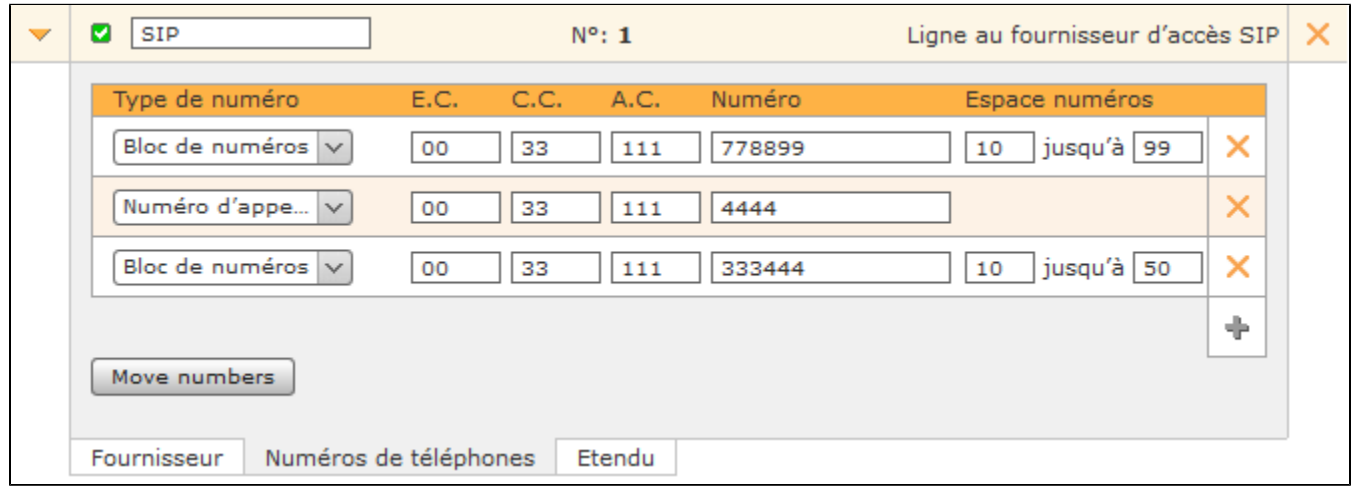

## Paramètres étendus pour le fournisseur SIP

Les options de configuration suivantes sont disponibles dans cet onglet :

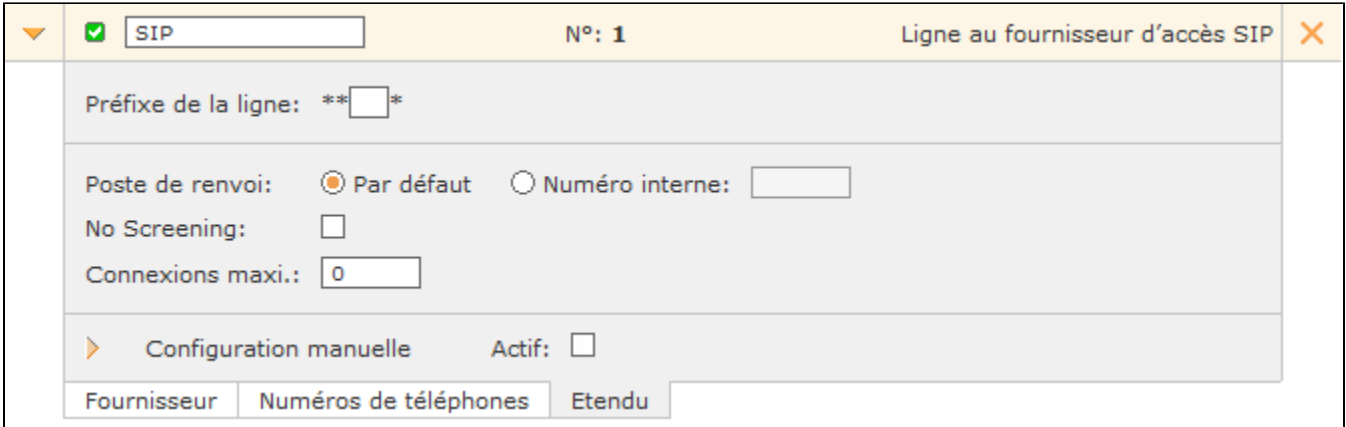

Préfixe de la ligne : Si plusieurs lignes sont configurées, le préfixe de ligne peut être utilisé pour créer un indicatif supplémentaire. Cela permet aux connexions d'être établies sur une ligne spécifique. Veuillez noter que seuls les numéros à un chiffre peuvent être saisis comme préfixes. Les caractères affichés \*\* \* doivent également être saisis ultérieurement pendant le processus de numérotation.

Poste de renvoi : Cette option de sélection permet de configurer si un point de chute divergent doit être utilisé pour cette ligne, ou si le point de chute entré dans l'onglet « Généralités » doit être repris (voir aussi [Configuration de ligne générale sur le STARFACE](https://knowledge.starface.de/pages/viewpage.action?pageId=38601726)).

**No Screening :** La fonctionnalité « CLIP – no screening » pour les appels téléphoniques sortants permet la transmission d'un numéro d'appel alternatif pour l'affichage au niveau du récepteur d'appel. Cette fonction ne doit pas seulement être déverrouillée sur STARFACE, elle doit également être activée par le fournisseur.

**Connexions maxi. :** À ce stade, il est possible d'entrer le nombre maximum de connexions simultanées par ligne. Ce nombre dépend du fournisseur ou du contrat conclu. La valeur par défaut 0 définit le nombre à illimité. Les informations fournies ici ne concernent que les appels sortants.

**Configuration manuelle :** En activant cette case à cocher, vous pouvez intervenir directement dans le traitement des appels entrants de STARFACE. Il est recommandé que seuls les administrateurs ayant une grande expérience avec STARFACE et l'astérisque utilisent cette option.